# **MICROSOFT EXCEL: DESCRIPTIVE STATISTICS II**

#### **Learning Objectives**:

- Working with user defines functions. (Exercise 1 & 2)
- Creating r×n contingency table [Data Pivot Table and PivotChart Reports]. (Exercise 1 & 2)
- Creating graphical representations of qualitative variables (one and two variables). (Exercise 1 & 2)
- Creating Histograms [Data Data Analysis Histogram]. (Exercise 1 and 2)
- Working with Descriptive Statistics option. (Exercise 1 and 2)

### **EXERCISE 1**

- 1. Copy the data from *CholDB.xls* file into a new Microsoft Excel file named *Data\_PA06.xlsx* and save it in the in **Lab06** folder. Name the sheet with the data as Data.
- 2. Calculate for each patient the value of ponderal index (PI column) of using the following formula:

#### $PI = weight(kg)/height(m^3)$

3. Calculate for each patient the value for LDL1 (LDL1 column) of using the following formula:

$$
LDL1 = Cholesterol - HDL - TG/5.0
$$

4. Calculate for each patient the value for LDL2 (LDL2 column) of using the following formula:

LDL2 = Cholesterol/1.19 + TG/1.9 - HDL/1.1 - 38

5. Display the IF-TG status as normal / high value of each patient using the following criterion:

A patient has a normal value IF TG < 150 mg/dL

- 6. Insert a new sheet and name it Graphs. Copy in Graphs sheet using Paste Special option **[Home – Paste – Paste Special – Values and Numbers Format]** all data from Data sheet. Create in this file the following graphical representations:
	- a. **Pie chart**: Use Pivot Table and PivotChart Reports option to create the frequency table gender. Based on the obtained frequency table create in Graphs sheet a Pie chart.
	- b. **100% Stacked Column chart**: Use Pivot Table and PivotChart Reports option to create a contingency table with gender on rows and genetic susceptibility on columns. Copy the values of the contingency table in a new table as:

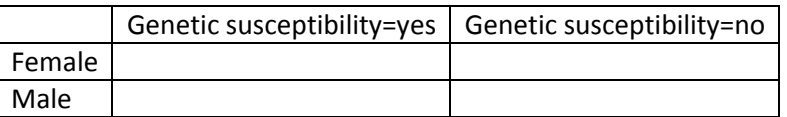

Based in the above table, create a 100% Stacked Column chart.

c. **Histogram (no constrains regarding the classes of frequencies)**: Create the distribution of HLD. Your graphical representation is expected to be like the one in the image bellow:

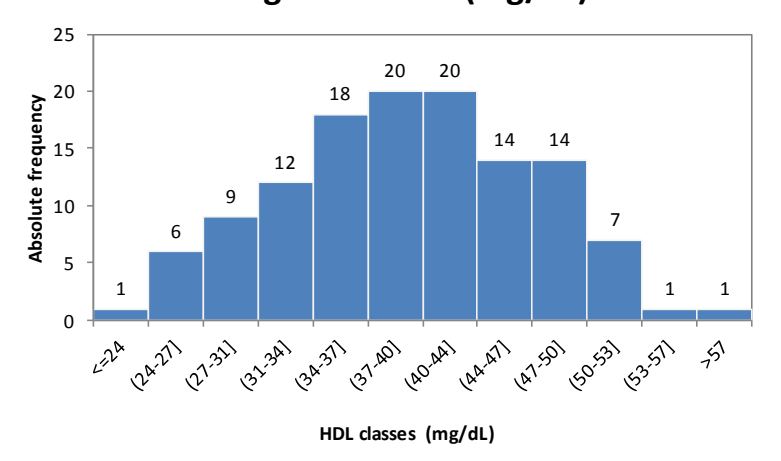

## **Histogram of HDL (mg/dL)**

Is data presented in the Histogram graph normal distributed? Write your answer under the graphical representation and provide also the reason able to sustain your answer.

d. **Histogram (classes of frequencies provided)**: Create the distribution of HLD using the following frequency classes <=32, (32-39], (39-46], (46-53], and >53. Your graphical representation will look like the one in the image bellow:

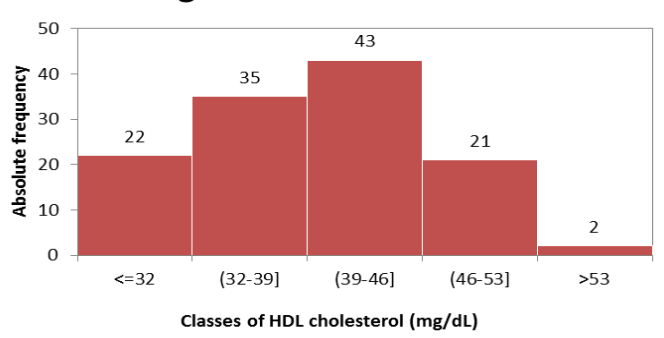

#### **Histogram of HDL cholesterol**

- 7. Insert a new sheet and name it Descriptive Statistics. Copy in Descriptive Statistics sheet all data from Data sheet using Paste Special option **[Home – Paste – Paste Special – Values and Numbers Format]**.
	- a. Compute descriptive statistics parameters for all quantitative variables. Formating the obtained results to look like the one in the following image:

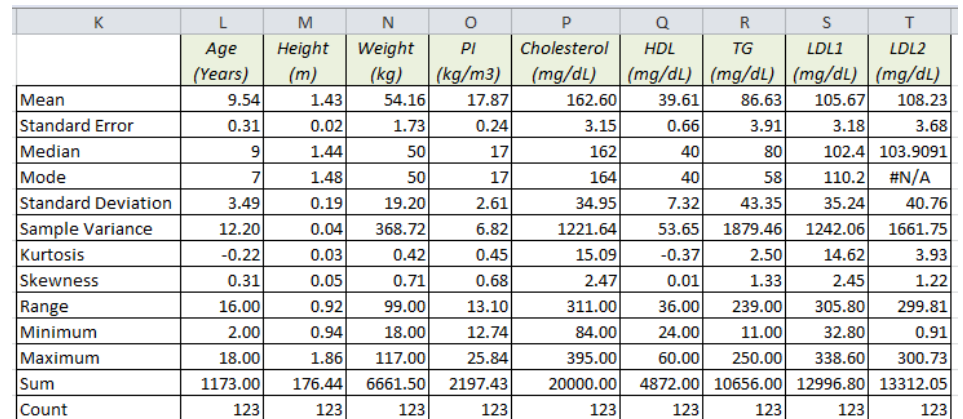

b. Under the descriptive statistic table, calculate for each quantitative variable the value of coefficient of variation (CV=(standard deviation/mean)\*100):

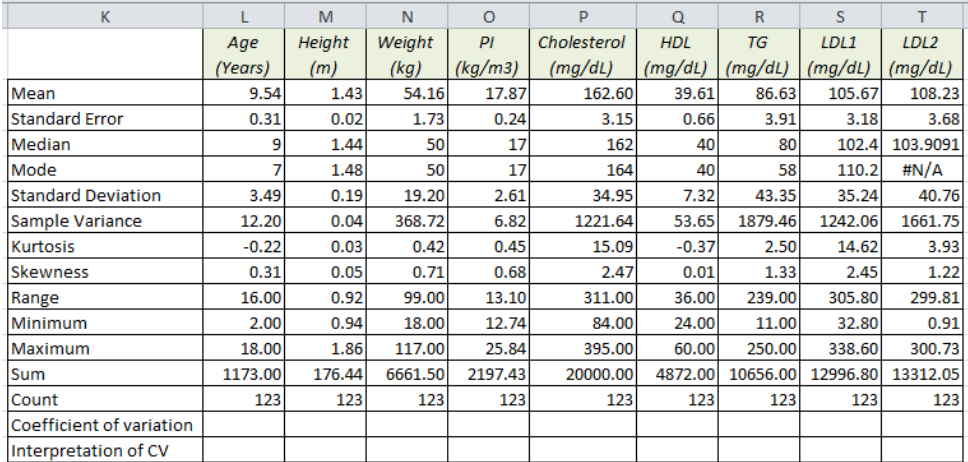

- c. Interpret the value of coefficient of variation.
- d. Sort the data ascending according to group and compute descriptive statistics parameters for each group (separately for case group and for control group).

### **EXERCISE 2**

The *CholDB.xls* will be also use for the requests of the second exercise.

- 1. Copy the data from *CholDB.xls* file into a new Microsoft Excel file named *Data2\_PA06.xlsx* and save it in the in **Lab06** folder. Name the sheet with the data as Data.
- 2. Insert a new sheet and name it Histograms. Copy in the Histogram sheet Gender and Cholesterol columns. Sort data according to gender and create 2 histograms of cholesterol: one for male and the other one for female.
- 3. Insert a new sheet and name it Column Chart. Copy in this sheet the Group and Genetic susceptibility columns. Create based on these two columns a 100% Stacked Column chart.
- 4. Insert a new sheet and name it Descriptive statistics. Copy here the following variables: Gender, Age (Years), Height (cm), Weight (kg), Cholesterol (mg/dL), HDL (mg/dL), and TG (mg/dL). Sort data according to gender and compute descriptive statistics parameters separately for each gender (male and female).